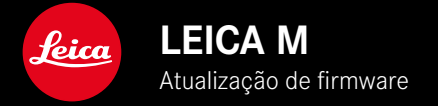

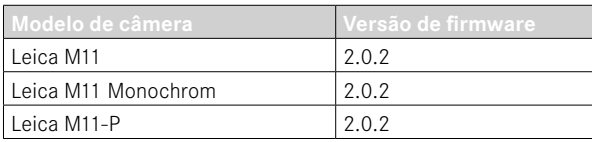

### **NOVO**

• A função contra o pó só pode ser definida manualmente na mudança de objetiva

## **CORREÇÃO DE ERROS**

Os seguintes erros foram corrigidos:

- Durante a transmissão da imagem no modo Tethering pode ocorrer perda de imagem através do desligamento da câmera
- Mau funcionamento de Tethering em ligação com Leica FOTOS
- Na ampliação em modo de reprodução, o ecrã poderia tremular
- A definição da função Extended Dynamic Range não foi armazenada no Perfil de utilizador.
- O perfil de utilizador anteriormente selecionado foi reposto para a configuração de fábrica através de desligamento da câmera.

### **Informação importante para a utilização do cartão de memória**

• Em casos raros, podem ocorrer problemas técnicos na utilização de cartões SD UHS-I. Uma otimização para cartões SD correspondentes já está prevista para uma atualização de firmware posterior. Para evitar este erro no geral e garantir o melhor desempenho da sua câmera, a Leica recomenda a utilização de cartões UHS-II.

## **Informação importante na importação de ficheiros DNG**

• Em casos raros pode ocorrer danificação da estrutura de dados na importação de DNGs do cartão SD em programas de processamento de imagem com p. ex. Adobe Photoshop e Adobe Photoshop Lightroom, através da qual os DNGs deixam de ser legíveis. Este erro será eliminado em breve.

## **Informação importante para a utilização de "Tethered Shooting" (apenas M11-P)**

• Na utilização de Tethering em ligação com Leica Content Credentials ocorrem ficheiros de imagem incorretos. Este erro será eliminado em breve.

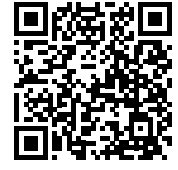

As instruções detalhadas para download podem ser encontradas em: https://en.leica-camera.com/Service-Support/Support/Downloads

Para encomendar uma cópia impressa gratuita das instruções detalhadas, por favor registe-se em: www.order-instructions.leica-camera.com

# **ATUALIZAÇÕES DE FIRMWARE**

A Leica está constantemente a trabalhar no desenvolvimento e otimização da sua câmera. Uma vez que muitas das funções da câmera são comandadas exclusivamente pelo software, as melhorias e os alargamentos da gama de funções podem ser instalados na sua câmera numa data posterior. Para este fim, a Leica oferece atualizações de firmware em intervalos irregulares, que estão disponíveis para download na nossa homepage. Depois de ter registado a sua câmera, a Leica informá-lo-á sobre todas as novas atualizações. Os utilizadores da Leica FOTOS também são informados automaticamente sobre as atualizações de firmware para as suas câmeras Leica.

A instalação de atualizações de firmware pode ser realizada através de dois caminhos diferentes.

- Confortavelmente através da aplicação Leica FOTOS
- Diretamente através do menu da câmera

**Para determinar que versão de firmware está instalada**

- ▸ No menu principal, selecionar Informações da câmera
	- Ao lado do ponto de menu Versão de firmware câmera é visualizada a versão de firmware.

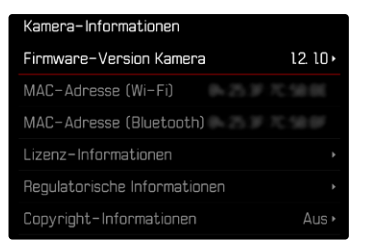

Mais informações sobre o registo, atualizações de firmware ou os seus downloads para a sua câmera, bem como quaisquer alterações e complementos às explicações deste manual de instruções, podem ser encontrados na "Área do Cliente" em: club.leica-camera.com

### **REALIZAR ATUALIZAÇÕES DE FIRMWARE**

A interrupção de uma atualização de firmware em curso pode provocar danos graves e irreparáveis no seu equipamento! Por esta razão, durante a atualização do firmware deve respeitar sobretudo as seguintes indicações:

- Não desligar a câmera!
- Não remover o cartão de memória!
- Não remover a bateria!
- Não remover a objetiva!

#### Notas

- Se a bateria não estiver suficientemente carregada, aparecerá uma mensagem de aviso. Neste caso, carregue primeiro a bateria e repita o procedimento acima descrito.
- No submenu Informações da câmera encontrará dispositivos adicionais e marcas e números de aprovação específicos do país.

## **PREPARAÇÕES**

- ▸ Carregar completamente a bateria e colocá-la na câmera
- ▸ Remover do cartão de memória todos os ficheiros de firmware eventualmente existentes
	- Recomenda-se que todas as imagens do cartão de memória sejam armazenadas para posteriormente serem formatadas na câmera.

(Atenção: perda de dados! Ao formatar o cartão de memória todos os dados no cartão são perdidos.)

- Por precaução também deve realizar uma cópia de segurança dos ficheiros existentes na memória interna.
- ▸ Descarregar o firmware mais recente
- ▸ Guardar no cartão de memória
	- O ficheiro de firmware tem de ser armazenado no nível mais superior do cartão de memória (não numa subpasta).
- ▸ Colocar o cartão de memória na câmera
- ▸ Ligar a câmera

### **ATUALIZAR O FIRMWARE DA CÂMERA**

- ▸ Realizar as preparações
- ▸ No menu principal, selecionar Informações da câmera
- ▸ Selecionar Versão de firmware câmera
- ▶ Selecionar Atualização de firmware
	- Aparece uma consulta com informações sobre a atualização.
- ▸ Verificar a informação sobre as versões
- ▸ Selecionar Sim
	- A consulta Pretende armazenar os perfis no cartão SD? aparece.
- ▸ Selecionar Sim/Não
	- A atualização começa automaticamente.
	- O LED de estado inferior pisca durante o processo.
	- Após a conclusão com êxito, aparece uma mensagem correspondente e a câmera reinicia-se.

#### Nota

• Após o reinício, a data e hora, bem como o idioma devem ser novamente definidos. As consultas correspondentes aparecem.

#### Atenção

Após a atualização e antes de um reinício da câmera, o cartão SD tem de ser removido da câmera.

Por favor, formate o cartão SD por meio de um computador, antes de o voltar a inserir na câmera.

# **PROTEÇÃO CONTRA O PÓ**

Na mudança de objetiva, o obturador fecha automaticamente para impedir a penetração de pó, etc. Em alguns casos na utilização de determinados adaptadores pode acontecer que o sensor para a deteção do tipo de objetiva não seja tapado completamente. Isto pode ter como consequência que a função de proteção contra o pó não possa detetar uma objetiva novamente colocada e não abra automaticamente o obturador. Na utilização desses adaptadores, a função deve ser desativada antes da mudança de objetiva.

- ▸ No menu principal, selecionar Definições câmera
- ▸ Selecionar Proteção contra o pó
- ▶ Selecionar Ligar ou Desligar

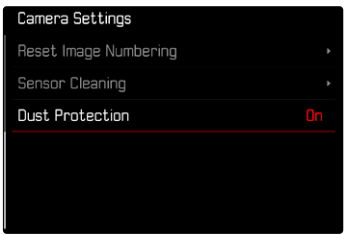

#### Notas

- Para evitar a entrada de pó, etc. no interior da câmera, deve ser sempre fixada uma objetiva ou a tampa da baioneta da câmera.
- Pela mesma razão, as objetivas devem ser mudadas rapidamente e num ambiente tão livre de pó quanto possível.